# **CONTENTS**

| CH1. MOTHERBOARD FEATURE             |     |
|--------------------------------------|-----|
| •SPECIFICATIONS                      |     |
| •POWER OFF CONTROL SOFTWARE          | 3   |
| •PACKAGING CHECK LIST                |     |
| CH2. SETUP GUIDE                     | 4   |
| •MAINBOARD LAYOUT DRAWING            |     |
| •JUMPER & CONNECTOR SETTING          | 5   |
| CONNECTOR SETTING                    |     |
| JP7 OTHER JUMPER SETTING             | 8   |
| CPU TYPE SELECT                      | 9   |
| FAN CONNECTOR                        | 14  |
| •MEMORY INSTALLATION                 | 15  |
| CH3. AWARD BIOS SETUP                | 16  |
| •THE MAIN MENU                       | 18  |
| •STANDARD CMOS SETUP                 | 20  |
| •BIOS FEATURES SETUP                 | 21  |
| •CHIPSET FEATURES SETUP              |     |
| •POWER MANAGEMENT                    |     |
| •PNP / PCI CONFIGURATION SETUP       | 34  |
| •INTEGRATED PERIPHERALS              | 36  |
| •LOAD BIOS DEFAULT                   | 37  |
| •LOAD SETUP DEFAULT                  | 37  |
| •SUPERVISOR / USER PASSWORD SETTING  |     |
| •IDE HDD AUTO DETECTION              | 38  |
| CH4. SOFTWARE SETUP                  | 39  |
| ► PENTIUM® II CPU INSTALLATION GUIDE | P-1 |

#### **REMARK**

INTEL® is a registered trademark of Intel Corporation. All other brands and product names are trademarks registered trademarks of their respective companies.

# Chapter 1

# Motherboard Feature Introduction

## **SPECIFICATIONS**

| System Chipset   | Intel® 440BX chip set , ALi 513X                                                                      |
|------------------|----------------------------------------------------------------------------------------------------|
| CPU Bus Speed    | Pentium® /III 66/100 MHz CPU                                                                          |
| CPU Clock        | 200MHz ~ 550MHz                                                                                       |
| Memory Subsystem | Expandable to 768MB(3 banks) with 168-Pin SDRAM(DIMM) Socket X3                                       |
| AGP Slot         | AGP Interface Specification Rev 1.0 Compliant                                                         |
|                  | Two high speed 16550 compatible serial ports, one Multi-Mode Parallel Port fixed SPP/EPP/ECP standard |
|                  | Two PCI Bus master Ultra DMA/33 IDE port (up to 4 IDE Devices)                                        |
| Integrated I / O | Support two 360KB / 720KB / 1.2MB / 1.44MB / 2.88MB / floppy disk driver                              |
|                  | Support LS120 drives & ZIP 100 Drives                                                                 |
|                  | One PS/2 Mouse port                                                                                   |
|                  | Support two USB ports                                                                                 |
|                  | Support IrDA TX / RX header                                                                           |

|                    | 2MB Award PnP BIOS with enhanced ACPI feature for PC98 compliance. |  |
|--------------------|--------------------------------------------------------------------|--|
| BIOS               | Supports Trend ™ChipAway AntiVirus.                                |  |
| 2.00               | DMI feature support                                                |  |
|                    | Support secondary device boot                                      |  |
| Evnancion clot     | Three 32-bit PCI Slots & One 16-bit ISA Slots                      |  |
| Expansion slot     | Support 3.3/5V PCI 2.1 bus Interface                               |  |
|                    | Suspend LED on/off                                                 |  |
|                    | Win95 soft power off                                               |  |
| EXTRA Function     | External SMI                                                       |  |
|                    | Wake up by ring                                                    |  |
|                    | Wake on Lan                                                        |  |
| On Board           | One Line Out, One Line In                                          |  |
| ESS1898 Sound Chip | One MIC, One Game port                                             |  |
| Others             | Windows 95 Compatible                                              |  |
| Dimension          | Micro ATX size (244 x 180mm), 4-layer PCB                          |  |

## POWER OFF CONTROL SOFTWARE

The motherboard design supports software power off Control feature through the SMM code in the BIOS under Win95 operating system environment. It is Micro ATX form factor and you should use ATX power supply.

First, you should connect the power switch cable (provided by the ATX/AT case Supplier) to the connector [ PB\_BT ] on the motherboard. In the BIOS screen of "POWER MANAGEMENT SETUP", choose "User Defined"(or min power saving or Max power saving) in "POWER MANAGEMENT" and choose "Yes" in "PM Control by APM".

In Windows 95 the "SHUT DOWN" option, the computer's Power will switch off automatically and put the PC in a suspend mode. This will be indicated by a bunking power light. To restart the system, simply press the Power Button.

## PACKAGING CHECK LIST

The motherboard comes securely packed in a gift box and shipping carton. If any of the above items are missing or damaged, please contact your supplier.

#### The motherboard contains:

| Q'TY |             |   | Description         |
|------|-------------|---|---------------------|
| 1    | Motherboard | : | B785                |
| 1    | Driver      | : | CD-Title            |
| 1    | Cable       | : | FDD. IDE. Connector |
| 1    | Manual      | : | User's manual       |

# Chapter 2 Setup Guide

# **Motherboard Layout Drawing**

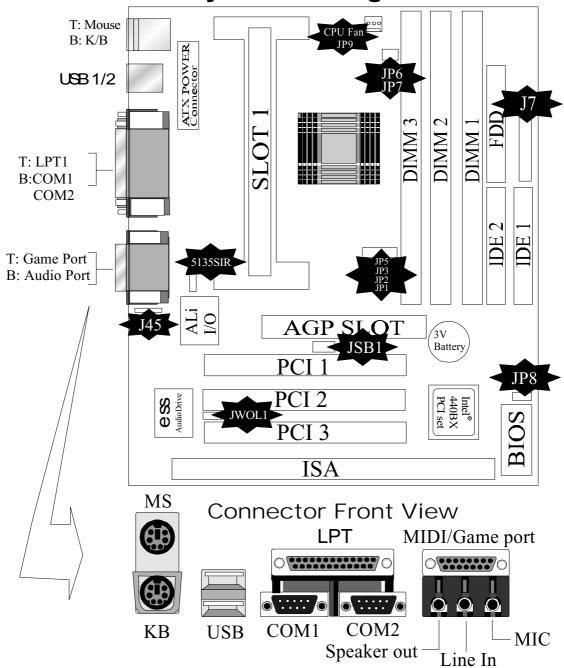

# **Jumper & Connector Setting**

## **CONNECTOR SETTING**

**PS1- Keyboard Connector** 

| Pin | Description   |
|-----|---------------|
| 1   | Keyboard Data |
| 2   | NC            |
| 3   | GND           |
| 4   | VCC           |
| 5   | Keyboard CLK  |
| 6   | Mouse Data    |
| 7   | N.C.          |
| 8   | Ground        |
| 9   | +5V           |
| 10  | Mouse Clock   |

**J88 - ATX Power Supply Connector** 

| JUU - AIX I OWEI C | apply collificator |
|--------------------|--------------------|
| Pin                | Description        |
| 1,2,11             | + 3.3 V            |
| 3,5,7,13,15,16,17  | Ground             |
| 4,6,19,20          | + 5 V              |
| 8                  | POWER GOOD         |
| 9                  | 5VSB               |
| 10                 | +12 V              |
| 12                 | -12 V              |
| 14                 | PS-ON              |
| 18                 | - 5 V              |

**LPT1 - Printer Connector** 

| Pin | Signal Name | Pin | Signal Name |
|-----|-------------|-----|-------------|
| 1   | Strobe-     | 14  | AFD         |
| 2   | Data Bit 0  | 15  | Error       |
| 3   | Data Bit 1  | 16  | INIT        |
| 4   | Data Bit 2  | 17  | SLCTIN      |
| 5   | Data Bit 3  | 18  | GND         |
| 6   | Data Bit 4  | 19  | GND         |
| 7   | Data Bit 5  | 20  | GND         |
| 8   | Data Bit 6  | 21  | GND         |
| 9   | Data Bit 7  | 22  | GND         |
| 10  | ACK         | 23  | GND         |
| 11  | Busy        | 24  | GND         |
| 12  | PE          | 25  | GND         |
| 13  | SLCT        | 26  | GND         |

**COM1,COM2 –Serial Connectors** 

| Pin | Signal Name | Pin | Signal Name |  |
|-----|-------------|-----|-------------|--|
| 1   | DCD         | 6   | DSR         |  |
| 2   | SIN         | 7   | RTS         |  |
| 3   | SOUT        | 8   | CTS         |  |
| 4   | DTR         | 9   | RI          |  |
| 5   | GND         | 10  | NC          |  |

## J3 - Universal Serial Bus (USB) Connectors

| <b>USB1</b> Pin | Signal Name | <b>USB2</b> Pin | Signal Name |
|-----------------|-------------|-----------------|-------------|
| 1               | USB VCC 0   | 1               | USB VCC 1   |
| 2               | USB Data -  | 2               | USB Data -  |
| 3               | USB Data +  | 3               | USB Data +  |
| 4               | USB GND 0   | 4               | USB GND 1   |
| 5               | GND         | 5               | GND         |

#### 5135SIR - Infrared Connector: IR

| Pin | Signal Name |
|-----|-------------|
| 1   | VCC         |
| 2   | NC          |
| 3   | IRRX        |
| 4   | GND         |
| 5   | IRTX        |

## JS1-ESS1898 Sound Chip

| JS1 | Description |
|-----|-------------|
| 2-3 | Disabled    |
| 1-2 | Enabled     |

#### J45-CD\_IN

| PIN | Name |
|-----|------|
| 1   | L    |
| 2   | GND  |
| 3   | GND  |
| 4   | R    |

## J7 - OTHER JUMPER SETTING

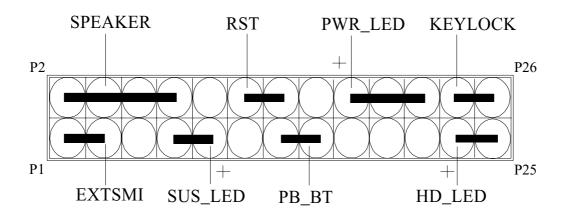

| Pin   | Name      | Description      |
|-------|-----------|------------------|
| 1-3   | EXTSMI    | Suspend mode     |
| 7-9   | SUS _ LED | Suspend mode LED |
| 13-15 | PB _ BT   | Power buttem     |
| 23-25 | HD – LED  | Hard Disk LED    |
| 2-8   | SPEAKER   | Speaker          |
| 12-14 | RST       | Reset buttom     |
| 18-22 | PWR - LED | Power LED        |
| 24-26 | KEYLOCK   | Key Lock         |

JP8 - CMOS Clear

| JP8 | Description      |  |
|-----|------------------|--|
| 1-2 | Normal (default) |  |
| 2-3 | Clear CMOS       |  |

## **CPU TYPE Select**

## CPU Bus Speed - 66MHz part :

## 1. 233MHz

| JP1   | JP2  | JP3  | JP5          | JP6   | JP7   |
|-------|------|------|--------------|-------|-------|
| Short | Open | Open | <b>Short</b> | Short | Short |

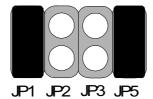

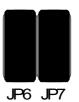

## 2.266MHz

| JP1   | JP2   | JP3   | JP5  | JP6   | JP7   |
|-------|-------|-------|------|-------|-------|
| Short | Short | Short | Open | Short | Short |

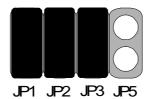

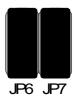

## 3.300MHz

| JP1   | JP2  | JP3   | JP5  | JP6   | JP7   |
|-------|------|-------|------|-------|-------|
| Short | Open | Short | Open | Short | Short |

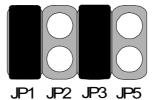

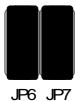

## 4.333MHz

| JP1   | JP2   | JP3  | JP5  | JP6   | JP7   |
|-------|-------|------|------|-------|-------|
| Short | Short | Open | Open | Short | Short |

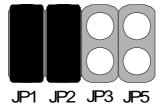

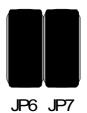

## 5. 366MHz

| JP1   | JP2  | JP3  | JP5  | JP6   | JP7   |
|-------|------|------|------|-------|-------|
| Short | Open | Open | Open | Short | Short |

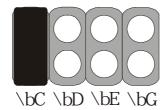

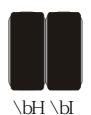

## 6. 400MHz

| JP1  | JP2   | JP3   | JP5   | JP6   | JP7   |
|------|-------|-------|-------|-------|-------|
| Open | Short | Short | Short | Short | Short |

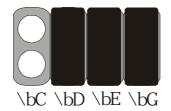

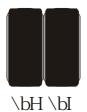

## 7. 433MHz

| JP1  | JP2  | JP3   | JP5   | JP6   | JP7   |
|------|------|-------|-------|-------|-------|
| Open | Open | Short | Short | Short | Short |

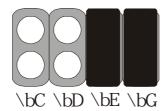

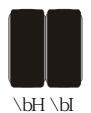

## 8. 466MHz

| JP1  | JP2   | JP3  | JP5   | JP6   | JP7   |
|------|-------|------|-------|-------|-------|
| Open | Short | Open | Short | Short | Short |

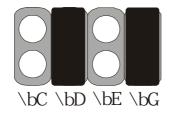

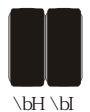

## 9. 500MHz

| JP1  | JP2  | JP3  | JP5   | JP6   | JP7   |
|------|------|------|-------|-------|-------|
| Open | Open | Open | Short | Short | Short |

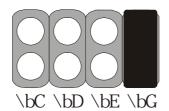

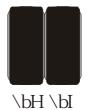

## CPU Bus Speed - 100MHz part :

## 1.300MHz

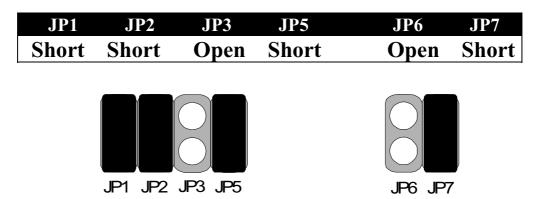

#### 2.350MHz

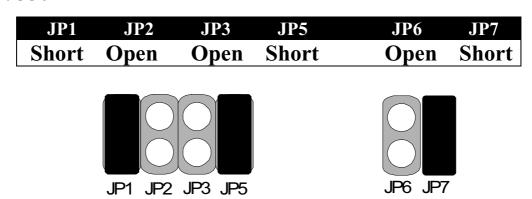

#### 3.400MHz

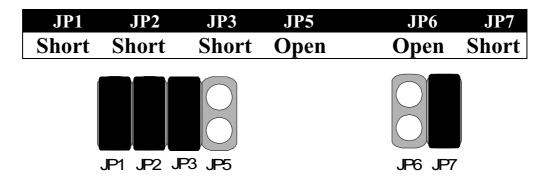

#### 4.450MHz

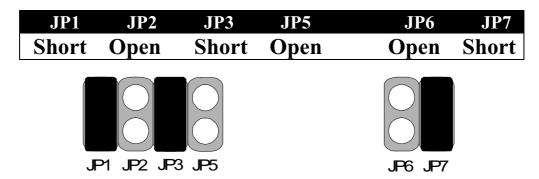

#### 5.500MHz

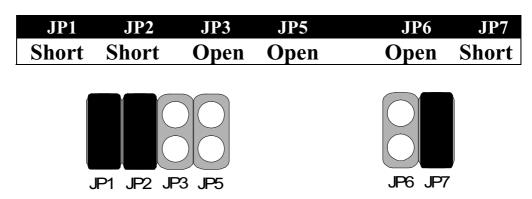

#### 6.550MHz

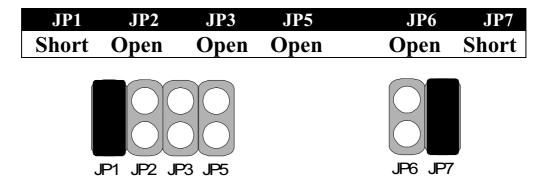

#### **CPU TYPE SELECTION LIST**

JP1~JP5 (For RATIO select)

| RATIO | JP1   | JP2   | JP3   | JP5   |
|-------|-------|-------|-------|-------|
| 3.0   | Short | Short | Open  | Short |
| 3.5   | Short | Open  | Open  | Short |
| 4.0   | Short | Short | Short | Open  |
| 4.5   | Short | Open  | Short | Open  |
| 5.0   | Short | Short | Open  | Open  |
| 5.5   | Short | Open  | Open  | Open  |

## JP6 (For BUS clock)

| CLOCK   | JP6   |
|---------|-------|
| 66 MHz  | Short |
| 100 MHz | Open  |

## JP7 (CPU BUS Clock manual / Auto detect)

| CLOCK                         | JP7   |
|-------------------------------|-------|
| Default (Auto Detect)         | Short |
| Force BUS CLOCK up to 100 MHz | Open  |

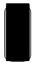

Short

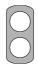

Open

## **FAN CONNECTOR**

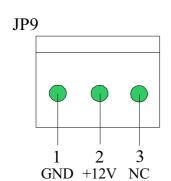

**JP9:** This fan is used in CPU COOL FAN.

## **MEMORY INSTALLATION**

No jumper setting is necessary for DRAM setting, BIOS will check DRAM type and size automatically. This motherboard contains 2 by 168-pin DIMM socket (DIMM1, DIMM2, DIMM3). This motherboard has table-free ( or auto-bank ) feature and user can install DIMM into any bank. The three DIMMs Sockets for system memory expansion from 8MB to 768MB. Each bank provides 64-bit wide data path. You can install 100MHz SPD RAM or 66MHz SD RAM into this motherboard, select by your CPU clock.

**NOTE: Samples of System Memory Combinations Options** 

| DIMM1 | DIMM2 | DIMM3 | TOTAL     |
|-------|-------|-------|-----------|
| 8MB   |       |       | 8MBytes   |
|       | 8MB   |       | 8MBytes   |
|       |       | 8MB   | 8MBytes   |
| 8MB   | 8MB   |       | 16MBytes  |
|       | 8MB   | 8MB   | 16MBytes  |
| 8MB   |       | 8MB   | 16MBytes  |
| 16MB  |       |       | 16MBytes  |
|       | 16MB  |       | 16MBytes  |
|       |       | 16MB  | 16MBytes  |
| 8MB   | 8MB   | 8MB   | 24MBytes  |
| 16MB  | 8MB   |       | 24MBytes  |
| 16MB  |       | 16MB  | 32MBytes  |
| 16MB  | 16MB  |       | 32MBytes  |
|       |       | 32MB  | 32MBytes  |
|       | 32MB  |       | 32MBytes  |
| 32MB  |       |       | 32MBytes  |
| 8MB   | 16MB  | 16MB  | 40MBytes  |
| 32MB  | 32MB  |       | 64MBytes  |
|       | 32MB  | 32MB  | 64MBytes  |
| 64MB  |       |       | 64MBytes  |
| 64MB  | 64MB  |       | 128MBytes |
|       | 64MB  | 64MB  | 128MBytes |
| 128MB | 128MB | 128MB | 384MBytes |
| :     | :     | :     | :         |
| 256MB | 256MB | 256MB | 768MBytes |

# Chapter 3 Award BIOS Setup

Award BIOS ROM has a built-in Setup program that allows users to modify the basic system configuration. This type information is stored in battery-backed RAM so that it retains the Setup information when the power is turned off.

#### **Entering Setup**

Power on the computer and press <Del> immediately will allow you to enter Setup. The other way to enter Setup is to power on the computer, when the below message appears briefly at the bottom of the screen during the POST (Power On Self Test), press <Del> key or simultaneously press <Ctrl>, <Alt>, and <Esc> keys.

# TO ENTER SETUP BEFORE BOOT PRESS CTRL-ALT-ESC OR DEL KEY

If the message disappears before you respond and you still wish to enter Setup, restart the system to try again by turning it OFF then ON or pressing the "RESET" button on the system case. You may also restart by simultaneously press <Ctrl>, <Alt> and <Del> keys. If you do not press the keys at the correct time and the system does not boot, an error message will be displayed and you will again be asked to,

# PRESS F1 TO CONTINUE, CTRL-ALT-ESC OR DEL TO ENTER SETUP

#### **Control Keys**

Up Arrow Move to previous item
Down Arrow Move to next item

Left Arrow Move to the item in the left hand

| Right Arrow | Move to the item in the right hand                        |
|-------------|-----------------------------------------------------------|
| Esc Key     | Main Menu Quit and not to save changes to CMOS            |
|             | Status Page setup menu and Option Page                    |
|             | Setup Menu Exit current page and return to Main Menu      |
| PgUp Key    | Increase the numeric value or make changes                |
| PgDn Key    | Decrease the numeric value or make changes                |
| F1 Key      | General help, only for Status Page Setup Menu and Option  |
|             | Setup Menu                                                |
| F2 Key      | Change color from total 16 colors                         |
| F3 Key      | Calendar, only for Status Page Setup Menu                 |
| F4 Key      | Reserved                                                  |
| F5 Key      | Restore the previous CMOS value from BIOS, only           |
|             | for Option Page Setup Menu                                |
| F6 Key      | Load the default CMOS value from BIOS default table, only |
|             | for Option Page Setup Menu                                |
| F7 Key      | Load the default                                          |
| F8 Key      | Reserved                                                  |
| F9 Key      | Reserved                                                  |
| F10 Key     | Save all the CMOS changes, only for Main Menu             |
|             |                                                           |

#### **Getting Help**

#### Main Menu

The on-line description of the highlighted setup function is displayed at the bottom of the screen.

## Status Page Setup Menu/Option Page Setup Menu

Press F1 to pop up a small help window that describes the appropriate keys to use and the possible selections for the highlighted item. To exit the Help Window press <Esc>.

## The Main Menu

Once you enter Award BIOS CMOS Setup Utility, the Main Menu will appear on the Screen. Use arrow keys to select among the items and press to accept or enter the **sub-menu**.

#### ROM PC/ISA BIOS (2A69KPNH) CMOS SETUP UTILITY AWARD SOFTWARE, INC.

| STANDARD CMOS SETUP     | INTEGRATED PERIPHERALS                                     |
|-------------------------|------------------------------------------------------------|
| BIOS FEATURE SETUP      | SUPERVISOR PASSWORD                                        |
| CHIPSET FEATURES SETUP  | USER PASSWORD                                              |
| POWER MANAGEMENT SETUP  | IDE HDD AUTO DETECTION                                     |
| PNP/PCI CONFIGURATION   | HDD LOW LEVEL FORMAT                                       |
| LOAD BIOS DEFAULTS      | SAVE & EXIT SETUP                                          |
| LOAD SETUP DEFAULTS     | EXIT WITHOUT SAVING                                        |
| Esc : Quit              | $\leftarrow \uparrow \downarrow \rightarrow$ : Select Item |
| F10 : Save & Exit Setup | (Shift) F2: Change Color                                   |

#### **Standard CMOS Setup**

This setup page includes all the items in a standard compatible BIOS.

#### **BIOS Features Setup**

This setup page includes all the items of Award special enhanced features.

#### **Chipset Features Setup**

This setup page includes all the items of chipset special features.

#### **Power Management Setup**

This menu provides functions for Green products by allowing users to set the timeout value for monitor and HDD.

#### PNP / PCI CONFIGURATION SETUP

This menu allows the user to modify PNP / PCI configuration function.

#### **Load BIOS Defaults**

BIOS defaults indicates the most appropriate value of the system parameter which the system would be in minimum performance.

#### **Load Setup Defaults**

Chipset defaults indicates the values required by the system for the maximum performance.

#### INTEGRATED PERIPHERALS

This section page includes all the items of IDE hard drive and Programmed Input / Output features.

#### **Supervisor / User Password Setting**

Change, set, or disable password. It allows you to limit access to the system and Setup, or just to setup.

#### **IDE HDD Auto Detection**

Automatically configure hard disk parameters.

#### **HDD Low Level Format**

If supported by your system, this provides a hard disk low level format utility.

#### Save & Exit Setup

Save CMOS value changes to CMOS and exit setup.

#### **Exit Without Saving**

Abandon all CMOS value changes and exit setup.

# **Standard CMOS Setup**

The item in Standard CMOS Setup Menu are divided into several categories. Each category includes no, one or more than one setup items. Use the arrow keys to highlight the item and then use the <PgUp> or <PgDn> keys to select the value you want in each item.

|                                                                                                    | da_2bU[A[eS2T[ae2:DSHK]b`Z;<br>ef S`VSdV2U_ae2eVVgb<br>Si SdV2eaXf i SdV42[`U@ |                  |                  |                  |                  |                  |                  |                                      |
|----------------------------------------------------------------------------------------------------|--------------------------------------------------------------------------------|------------------|------------------|------------------|------------------|------------------|------------------|--------------------------------------|
| Vs^w2: €€LvvL''; 2L2<br>f{€w2: zzL€€L‡‡; 2L2                                                                                                    | f % 2Vwu20<br>CJ2L2FF2L2                                                       | C2CKKJ<br>ZED    |                  |                  |                  |                  |                  |                                      |
| ZSdV2V[e]e                                                                                                    | fkbW                                                                           | e[lW             | Uk^e             | ZVVV             | bdWa_b           | ^S` V            | e <b>W</b> fad   | _aWV                                 |
| bt{\(\xi\) \(2\) \(2\) \ | 2222 <b>3</b> 222<br>B<br>B<br>>2E@C2{, @<br>,,f†^L2V{‡s                       | B<br>B<br>B<br>B | B<br>B<br>B<br>B | В<br>В<br>В<br>В | В<br>В<br>В<br>В | B<br>B<br>B<br>B | B<br>B<br>B<br>B | `ad_S^<br>`ad_S^<br>`ad_S^<br>`ad_S^ |
| WeU222L22c%^<br>XC22222L22Zw-,                                                                                                    | \#\U222L22c\%\^\ \\\ \\ \\ \\ \\ \\ \\ \\ \\ \\ \\ \\                          |                  |                  |                  |                  |                  |                  |                                      |

## **BIOS Features Setup**

ROM PCI/ISA BIOS (2A69KPNH) BIOS FEATURE SETUP AWARD SOFTWARE, INC

|   |            | i e e e e e e e e e e e e e e e e e e e                                                                                                    |                                                                                                    |                                                                                                    |
|---|------------|----------------------------------------------------------------------------------------------------|----------------------------------------------------------------------------------------------------|----------------------------------------------------------------------------------------------------|
| : | Enabled    | Video BIOS Shadow                                                                                                    | :                                                                                                    | Enabled                                                                                                    |
| : | Enabled    | C8000-CBFFF Shadow                                                                                                    | :                                                                                                    | Disabled                                                                                                    |
| : | Enabled    | CC000-CFFFF Shadow                                                                                                    | :                                                                                                    | Disabled                                                                                                    |
| : | Enabled    | D0000-D3FFF Shadow                                                                                                    | :                                                                                                    | Disabled                                                                                                    |
| : | Enabled    | D4000-D7FFF Shadow                                                                                                    | :                                                                                                    | Disabled                                                                                                    |
| : | A, C ,SCSI | D8000-DBFFF Shadow                                                                                                    | :                                                                                                    | Disabled                                                                                                    |
| : | Disabled   | DC000-DFFFF Shadow                                                                                                    | :                                                                                                    | Disabled                                                                                                    |
| : | Disabled   |                                                                                                    |                                                                                                    |                                                                                                    |
| : | R/W        |                                                                                                    |                                                                                                    |                                                                                                    |
| : | On         |                                                                                                    |                                                                                                    |                                                                                                    |
| : | Fast       |                                                                                                    |                                                                                                    |                                                                                                    |
| : | Disabled   |                                                                                                    |                                                                                                    |                                                                                                    |
| : | 6          |                                                                                                    |                                                                                                    |                                                                                                    |
| : | 250        |                                                                                                    |                                                                                                    |                                                                                                    |
| : | Setup      |                                                                                                    |                                                                                                    |                                                                                                    |
| : | Disabled   |                                                                                                    |                                                                                                    |                                                                                                    |
| : | Non-OS2    | Esc : Quit $\uparrow \downarrow \rightarrow \leftarrow$                                                                                                    | : Se                                                                                                    | lection Item                                                                                                    |
| : | Enabled    | F1: Help PU/PD/+/-                                                                                                    | : M                                                                                                    | odify                                                                                                    |
| : | No         | F5 : Old Values (Shift)                                                                                                    | F2:                                                                                                    | Color                                                                                                    |
|   |            | F6: Load BIOS Default                                                                                                    |                                                                                                    |                                                                                                    |
|   |            | F7: Load Setup Default                                                                                                    |                                                                                                    |                                                                                                    |
|   |            | <ul> <li>Enabled</li> <li>Enabled</li> <li>Enabled</li> <li>Enabled</li> <li>A, C, SCSI</li> <li>Disabled</li> <li>Disabled</li> <li>R/W</li> <li>On</li> <li>Fast</li> <li>Disabled</li> <li>6</li> <li>250</li> <li>Setup</li> <li>Disabled</li> <li>Non-OS2</li> <li>Enabled</li> </ul> | <ul> <li>Enabled</li> <li>Enabled</li> <li>Enabled</li> <li>Enabled</li> <li>Enabled</li> <li>Enabled</li> <li>D0000-D3FFF Shadow</li> <li>D4000-D7FFF Shadow</li> <li>D8000-DBFFF Shadow</li> <li>Disabled</li> <li>R/W</li> <li>On</li> <li>Fast</li> <li>Disabled</li> <li>6</li> <li>250</li> <li>Setup</li> <li>Disabled</li> <li>Non-OS2</li> <li>Enabled</li> <li>F1: Help</li> <li>FU/PD/+/-</li> <li>F5: Old Values</li> <li>(Shift) Information</li> <li>F6: Load BIOS Default</li> </ul> | <ul> <li>Enabled</li> <li>Enabled</li> <li>Enabled</li> <li>Enabled</li> <li>Enabled</li> <li>D0000-D3FFF Shadow</li> <li>Enabled</li> <li>D4000-D7FFF Shadow</li> <li>A, C, SCSI</li> <li>D8000-DBFFF Shadow</li> <li>Disabled</li> <li>R/W</li> <li>On</li> <li>Fast</li> <li>Disabled</li> <li>6</li> <li>250</li> <li>Setup</li> <li>Disabled</li> <li>Non-OS2</li> <li>Enabled</li> <li>F1: Help</li> <li>PU/PD/+/-: Money</li> <li>PU/PD/+/-: Money</li> <li>Poisabled</li> <li>No</li> <li>F5: Old Values</li> <li>F6: Load BIOS Default</li> </ul> |

#### Virus Warning

This category flashes on the screen. During and after system boots up, any attempt to write to the boot sector or partition table of the hard disk drive will halt the system and the following error message will appear, in the mean time, you can run anti-virus programs to locate the problem.

#### !WARNING!

Disk boot sector is to be modified

Type "Y" to accept write or "N" to abort write

Award Software, Inc.

**Enabled** Activate automatically when the system boots up causing a

warning message to appear when anything attempts to access

the boot sector or hard disk partition table.

**Disabled** No warning message to appear when anything attempt to

access the boot sector or hard disk partition table.

#### **CPU Internal Cache/External Cache**

These two categories speed up memory access. However, it depends on CPU/chipset design. The default value is Enabled.

**Enabled**: Enabled cache

**Disabled**: Disabled cache

#### **Quick Power On Self Test**

This category speeds up Power On Self Test (POST) after you power on the computer. If it is set to Enable, BIOS will shorten or skip some check items during POST.

**Enabled**: Enable quick POST

**Disabled**: Normal POST

#### **Boot Sequence**

This category determines which drive computer searches first for the hard disk operation system (i.e., DOS).

A, C,SCSI: System will first search for floppy disk drive then second

search hard disk driver, then SCSI driver.

#### C,A,SCSI/D,A,SCSI/E,A,SCSI/F,A,SCSI:

System will first search for IDE hard disk driver (C: D: or E: or F© then second search floppy disk driver then SCSI hard disk driver.

**SCSI,A,C:** System will first search SCSI hard disk driver then second search for floppy disk driver then IDE hard disk driver.

#### CDROM,C,A:

System will first search for the CDROM driver (If the CDROM has a bootable CD title.) and second search hard disk driver then floppy disk driver.

#### C,CDROM,A:

System will first search for the hard disk driver and second search for CDROM driver (If the CDROM has a bootable CD title,) then search floppy disk driver.

**LS120,C:** System will first search LS120 disk driver and second search for IDE hard disk driver.

#### **Swap Floppy Drive**

Users can enable this item so that the BIOS will see the hardware "Drive A:" as "Drive B:"", and hardware "Drive B:"" as "Drive A:"".

#### **Boot Up Floppy Seek**

During POST, BIOS will determine if the Floppy disk drive installed is 40 or 80 tracks. 360 K type is 40 tracks while 720K, 1.2M and 1.44M drive type as they are all 80 tracks.

Enabled: BIOS searches for floppy disk drive to determine if it is 40 or 80 tracks. Note that BIOS can not tell from 720K, 1.2M or 1.44M drive type as they are all 80 tracks.

**Disabled:** BIOS will not search for the type of floppy disk drive by track number. Note that there will not be any warning message if the drive installed is 360K.

#### **Boot Up NumLock Status**

The default value is On.

On: Keypad is number keys

**Off**: Keypad is arrow keys

#### **Boot Up System Speed**

It selects the default system speed – the speed that the system will run at immediately after power up.

High: Set the speed to high

Low: Set the speed to low

#### **Gate A20 Option**

The Gate A20 Option default setting is fast.". This is the optimum setting for this mainboard.

#### **Typematic Rate Setting**

This determines the typematic rate.

**Enabled**: Enable typematic rate **Disabled**: Disable typematic rate

#### **Typematic Rate (Chars/Sec)**

6 : 6 characters per second

8 : 8 characters per second

10 : 10 characters per second

12 : 12 characters per second

15 : 15 characters per second
20 : 20 characters per second
24 : 24 characters per second
30 : 30 characters per second

#### **Typematic Delay (Msec)**

When holding the a key, the time between the first and second character will be displayed.

250 : 250 msec 500 : 500 msec 750 : 750 msec 1000 : 1000 msec

#### **Security Option**

This category allows you to limit access to the system and Setup, or just to Setup.

**System:** The system will not boot and access to Setup will be denied if

the correct password is not entered at the prompt.

**Setup:** The system will boot, but access to Setup will be denied if the

correct password is not entered at the prompt.

**Note:** To disable security, select PASSWORD SETTING at Main Menu and then you will be asked to enter password. Do not type anything and just press **Enter**>, it will disable security. Once the security is disabled, the system will boot and you can enter Setup freely.

#### **Video BIOS Shadow**

It determines whether video BIOS will be copied to RAM, however, it is optional from chipset design. Video shadow will increase the video speed.

**Enabled**: Video shadow is enabled

**Disabled**: Video shadow is disabled

#### C8000-CBFFF Shadow/DC000-DFFFF Shadow

These categories determine whether optional ROM will be copied to RAM by 16K byte.

**Enabled**: Optional shadow is enabled

**Disabled**: Optional shadow is disabled

## **Chipset Features Setup**

#### ROM PCI/ISA BIOS (2A69KPNH) CHIPSET FEATURES SETUP AWARD SOFTWARE, INC

| Auto Configuration       | : Enabled  | Auto Detect DIMM  | I/PCI Clk                                           | : Enabled  |
|--------------------------|------------|-------------------|-----------------------------------------------------|------------|
| DRAM Speed Selection     | : 60ns     | Spread Spectrum   |                                                     | : Enabled  |
| EDO CASX# MA Wait State  | : 2        |                   |                                                     |            |
| EDO RASX# Wait State     | : 1        |                   |                                                     |            |
| SDRAM RAS-to-CAS Delay   | : 3        |                   |                                                     |            |
| SDRAM RAS Precharge time | : 3        |                   |                                                     |            |
| SDRAM CAS latency time   | : 3        |                   |                                                     |            |
| SDRAM Precharge Control  | : Disabled |                   |                                                     |            |
| DRAM Data Integrity Mode | : Non-ECC  |                   |                                                     |            |
| System BIOS Cacheable    | : Enabled  |                   |                                                     |            |
| Video BIOS Cacheable     | : Enabled  |                   |                                                     |            |
| Video RAM Cacheable      | : Enabled  |                   |                                                     |            |
| 8 Bit I/O Recovery Time  | : 1        |                   |                                                     |            |
| 16 Bit I/O Recovery Time | : 1        |                   |                                                     |            |
| Memory Hole At 15M-16M   | : Disabled |                   |                                                     |            |
| Passive Release          | : Enabled  | Esc : Quit        | $\uparrow \downarrow \rightarrow \leftarrow$ : Sele | ction Item |
| Delayed Transaction      | : Disabled | F1: Help          | PU/PD/+/-                                           | : Modify   |
| AGP Aperture Size (MB)   | : 64       | F5 : Old Values   | (Shift) F2                                          | : Color    |
|                          |            | F6: Load BIOS De  | efault                                              |            |
|                          |            | F7: Load Setup De | efault                                              |            |

This setup menu is optimized for this motherboard by your computer vendor. Unless you are a qualified engineer & know the items, functions you are going to modify. We do not recommend you to change the default setting.

## **Power Management**

ROM PCI/ISA BIOS (2A69KPNH) POWER MANAGEMENT SETUP AWARD SOFTWARE, INC.

| ACPI function         | : Enabled        | ** Reload Glo      | bal Timer Events **                                           |
|-----------------------|------------------|--------------------|---------------------------------------------------------------|
| Power Management      | : User Define    | IRQ [3-7,9-15],NMI |                                                               |
| PM Control by APM     | : Yes            | Primary IDE 0      | : Disabled                                                    |
| Video Off Method      | : V/H SYNC+Black | Primary IDE 1      | : Disabled                                                    |
| Video Off After       | : Standby        | Secondary IDE 0    | : Disabled                                                    |
| MODEM Use IRQ         | : 3              | Secondary IDE 1    | : Disabled                                                    |
| Doze Mode             | : Disabled       | Floppy Disk        | : Disabled                                                    |
| Standby Mode          | : Disabled       | Serial Port        | : Enabled                                                     |
| Suspend Mode          | : Disabled       | Parallel Port      | : Disabled                                                    |
| HDD Power Down        | : Disabled       |                    |                                                               |
| Throttle Duty Cycle   | : 62.5 %         |                    |                                                               |
| VGA Active in Monitor | : Enabled        |                    |                                                               |
| Soft-off by PWR-BTTN  | : Instant-Off    |                    |                                                               |
| CPUFAN off In Suspend | : Enabled        |                    |                                                               |
| Resume by Ring        | : Enabled        |                    |                                                               |
| Resume by Alarm       | : Disabled       |                    |                                                               |
|                       |                  | Esc : Quit         | $\uparrow \downarrow \rightarrow \leftarrow$ : Selection Item |
|                       |                  | F1: Help           | PU/PD/+/-: Modify                                             |
|                       |                  | F5 : Old Values    | (Shift)F2 : Color                                             |
| Wake Up On LAN        | : Enabled        | F6 : Load BIOS D   | Defaults                                                      |
| IRQ 8 Break Suspend   | : Disabled       | F7 : Load Setup D  | <b>D</b> efaults                                              |

This category determines the power consumption for the system after selecting below items. Default value is Disabled. The following pages tell you the options of each item & describe the meanings of each options.

| Item                | Options        | Descriptions                                                                  |
|---------------------|----------------|-------------------------------------------------------------------------------|
| A. Power Management | 1. Disable     | Global Power Management will be disabled                                      |
|                     | 2. User Define | Users can configure their own power management                                |
|                     | 3. Min Saving  | Pre-defined timer values are used such that all timers are in their MAX value |
|                     | 4. Max Saving  | Pre-defined timer values are used such that all timers MIN value              |

| -                   |                                                                                                    | - · ·                                                                                            |  |  |
|---------------------|----------------------------------------------------------------------------------------------------|--------------------------------------------------------------------------------------------------|--|--|
| Item                | Options                                                                                                    | Descriptions                                                                                     |  |  |
| 3 PM Control by APM | 1. No                                                                                                    | System BIOS will ignore APM when power managing the system                                       |  |  |
|                     | 2. Yes                                                                                                    | System BIOS will wait for APM's prompt before it enter any PM mode e.g. DOZE, STANDBY or SUSPEND |  |  |
|                     | Note: If APM is installed, & if there is a task running, even the timer is time out, the APM will not prompt the BIOS to put the system into any power saving mode!                                                                             |                                                                                                  |  |  |
|                     | Note: – if APM is not installed, this option has no effect                                                                                                    |                                                                                                  |  |  |
|                     | To make the APM function work, users have to install power.exe (supported by MS-DOS 5.0 or higher) in Config.exe. To make the Windows 3.1 work regularly, in "Windows Setup", users have to set the "Computer" item to "MS-DOS System with APM" |                                                                                                  |  |  |
| C. Video Off Option | 1. Always On                                                                                                    | System BIOS will never turn off the screen                                                       |  |  |
|                     | 2. Suspend -> Off                                                                                                    | Screen off when system is in SUSPEND mode                                                        |  |  |
|                     | 3. Susp, Stby                                                                                                    | Screen off when system is in                                                                     |  |  |

|          | -> Off                | STANDBY or SUSPEND mode                                                                                     |
|----------|-----------------------|----------------------------------------------------------------------------------------------------|
|          | 4. All Modes          | Screen off when system is in                                                                                |
|          | -> Off                | DOZE, STANDBY or SUSPEND                                                                                    |
|          |                       | mode                                                                                                    |
| D. Video | 1. Blank Screen       | The system BIOS will only blanks off the screen when disabling video                                        |
|          | 2. V/H SYN<br>C+Blank | In addition to (1), BIOS will also<br>turn off the V-SYNC & H-<br>SYNC signals form VGA cards to<br>monitor |

| Γ-                | <u> </u>                                                                                                    | - · ·                                  |
|-------------------|----------------------------------------------------------------------------------------------------|----------------------------------------|
| Item              | Options                                                                                                    | Descriptions                           |
| D. Video          | 3. DPMS                                                                                                    | This function is enabled for only      |
|                   |                                                                                                    | the VGA card supporting DPM            |
|                   |                                                                                                    |                                        |
| E. HDD Power Down | 1. Disable                                                                                                    | HDD's motor will not off               |
| (#) Remark 2      | 2. 1 Min                                                                                                    | Defines the continuous HDD idle        |
|                   | 2 Min                                                                                                    | time before the HDD entering           |
|                   | 3 Min                                                                                                    | power saving mode (motor off)          |
|                   | 4 Min                                                                                                    |                                        |
|                   | 5 Min                                                                                                    |                                        |
|                   | 6 Min                                                                                                    |                                        |
|                   | 7 Min                                                                                                    |                                        |
|                   | 8 Min                                                                                                    |                                        |
|                   | 9 Min                                                                                                    |                                        |
|                   | 10 Min                                                                                                    |                                        |
|                   | 11 Min                                                                                                    |                                        |
|                   | 12 Min                                                                                                    |                                        |
|                   | 13 Min                                                                                                    |                                        |
|                   | 14 Min                                                                                                    |                                        |
|                   | 15 Min                                                                                                    |                                        |
|                   | 3. When Suspend                                                                                                    | BIOS will turn the HDD's motor         |
|                   |                                                                                                    | off when system is in SUSPEND          |
|                   |                                                                                                    | mode                                   |
|                   | Note:                                                                                                    |                                        |
|                   | <ul> <li>(2) &amp; (3) can't be selected at the same time</li> <li>When HDD is in power saving mode, any access</li> </ul> |                                        |
|                   |                                                                                                    |                                        |
|                   |                                                                                                    | wake the HDD up                        |
|                   |                                                                                                    | ······································ |
|                   |                                                                                                    |                                        |

| Item           | Options               | Descriptions                             |
|----------------|-----------------------|------------------------------------------|
| 3 Doze Mode    | 1. Disable            | System will never enter DOZE             |
| (*) Remark 1   |                       | mode                                     |
|                | 2. 10 Sec             | Defines the continuous idle time         |
|                | 20 Sec                | before the system entering DOZE          |
|                | 30 Sec                | mode.                                    |
|                | 40 Sec                |                                          |
|                | 1 Min                 | If any item defined in (J) is            |
|                | 3 Min                 | enabled & active, DOZE timer             |
|                | 5 Min                 | will be reloaded.                        |
|                | 10 Min                |                                          |
|                | 15 Min                |                                          |
|                | 20 Min                |                                          |
|                | 30 Min                |                                          |
|                | 40 Min                |                                          |
|                | 1 Hr                  |                                          |
|                | 2 Hr                  |                                          |
|                | 3 Hr                  |                                          |
|                |                       | NDBY mode puts the system                |
|                |                       | speed or 8 MHz, screen may be            |
| 2 0 1 1 1 1    | off deper             |                                          |
| 3 Standby Mode | 1. Disable            | System will never enter STANDBY mode     |
| (*) Remark 1   | 2 10 0                |                                          |
|                | 2. 10 Sec             | Defines the continuous idle time         |
|                | 20 Sec                | before the system entering STANDBY mode. |
|                | 30 Sec<br>40 Sec      | STANDBY mode.                            |
|                | 1 Min                 | If any item defined in (J) is            |
|                | 3 Min                 | enabled & active, STANDBY                |
|                | 5 Min                 | timer will be reloaded                   |
|                | 10 Min                | timer win be reloaded                    |
|                | 15 Min                |                                          |
|                | 20 Min                |                                          |
|                | 30 Min                |                                          |
|                | 40 Min                |                                          |
|                | 1 Hr                  |                                          |
|                | 2 Hr                  |                                          |
|                | 3 Hr                  |                                          |
|                | Normally, STANDBY     | Y mode puts the system into low          |
|                | speed or 8, screen ma | y be off depend on (E)                   |

| Item                                                                                                    | Options                                                             | Descriptions                                                                                                    |
|----------------------------------------------------------------------------------------------------|---------------------------------------------------------------------|----------------------------------------------------------------------------------------------------|
| H. Suspend Mode (*) Remark 1                                                                                                    | 1. Disable                                                          | System will never enter<br>SUSPEND mode                                                                                                    |
|                                                                                                    | 2. 10 Sec<br>20 Sec<br>30 Sec<br>40 Sec                             | Defines the continuous idle time before the system entering SUSPEND mode.                                                                              |
|                                                                                                    | 1 Min 3 Min 5 Min 10 Min 15 Min 20 Min 30 Min 40 Min 1 Hr 2 Hr 3 Hr | if any item defined in (J) is<br>enabled & active, SUSPEND<br>timer will be reloaded                                                                   |
|                                                                                                    | into low spec                                                       | USPEND mode puts the system ed or 8 MHz, clock is stopped, be off depend on (E)                                                                        |
| I. PCI Master Activity COM Ports Activity LPT Ports Activity                                                                                                    | 1. Disable                                                          | The specified event's activity will not affect the PM timers                                                                                           |
| HDD Ports Activity DMA Ports Activity VGA Activity IRQ3 (COM 2) IRQ4 (COM 1) IRQ5 (LPT 2) IRQ6 (Floppy Disk) IRQ7 (LPT 1) IRQ8 (RTC Alarm) IRQ9 (IRQ2 Redir) IRQ10 (Reserved) IRQ11 (Reserved) IRQ12 (PS/2 Mouse) IRQ13 (Coprocessor) IRQ14 (Hard Disk) IRQ15 (Reserved) | 2. Enable                                                           | The specified event's activity causes the PM Timers to be reloaded. i.e. the Power Management Unit(PMU) monitors the specified activities as PM events |

\* Remark 1: All items mark with (\*) in this menu, will be loaded with predefined values as long as the item "Power Management" is not configured to "User Defined"

#### These items are:

Item "System Doze", "System Standby" & "System Suspend"

# Remark 2: Although the item "HDD Power Down" is not controlled by item "Power Management" in terms of timer value, the HDD (s) will not power down if the global power management is disabled!

# **PNP / PCI Configuration Setup**

ROM PCI/ISA BIOS(2A69KPNH) PNP/PCI CONFIGURATION AWARD SOFTWARE, INC.

| PNP OS Installed         | : No        | PCI IDE IRQ Map To : PCI-AUTO                                        |
|--------------------------|-------------|----------------------------------------------------------------------|
| Resources Contorlled By  | : Manual    | Primary IDE INT# : A                                                 |
| Reset Configuration Data | : Disabled  | Secondary IDE INT# : A                                               |
|                          |             | ·                                                                    |
| IRQ-3 assigned to:       | PCI/ISA PnP |                                                                      |
| IRQ-4 assigned to :      | PCI/ISA PnP |                                                                      |
| IRQ-5 assigned to :      | PCI/ISA PnP |                                                                      |
| IRQ-7 assigned to:       | PCI/ISA PnP | Used MEM base addr : N/A                                             |
| IRQ-9 assigned to:       | PCI/ISA PnP |                                                                      |
| IRQ-10 assigned to :     | PCI/ISA PnP | Assign IRQ For VGA : Enabled                                         |
| IRQ-11 assigned to :     | PCI/ISA PnP | Assign IRQ For USB : Enabled                                         |
| IRQ-12 assigned to :     | PCI/ISA PnP |                                                                      |
| IRQ-14 assigned to :     | PCI/ISA PnP |                                                                      |
| IRQ-15 assigned to :     | PCI/ISA PnP |                                                                      |
| DMA-0 assigned to :      | PCI/ISA PnP |                                                                      |
| DMA-1 assigned to :      | PCI/ISA PnP | ESC: Quit $\uparrow \downarrow \rightarrow \leftarrow$ : Select Item |
| DMA-3 assigned to :      | PCI/ISA PnP | F1 : Help PU / PD / + / - : Modify                                   |
| DMA-5 assigned to :      | PCI/ISA PnP | F5 : Old Values (Shift)F2 : Color                                    |
| DMA-6 assigned to :      | PCI/ISA PnP | F6 : Load BIOS Defaults                                              |
| DMA-7 assigned to :      | PCI/ISA PnP | F7 : Load Setup Defaults                                             |

The following pages tell you the options of each item & describe the meanings of each options.

| Item                 | Options | Descriptions                            |
|----------------------|---------|-----------------------------------------|
| A. 1st Available IRQ | 3       | The system BIOS will assign these 4     |
| 2nd Available IRQ    | 4       | available IRQs to the found PCI devices |
| 3rd Available IRQ    | 5       |                                         |
| 4th Available IRQ    | 7       |                                         |
|                      | 9       |                                         |
|                      | 10      |                                         |
|                      | 11      |                                         |
|                      | 12      |                                         |
|                      | 14      |                                         |
|                      | 15      |                                         |
|                      | NA      |                                         |

| Item                                   | Options                                               | Descriptions                                                                                                    |
|----------------------------------------|-------------------------------------------------------|----------------------------------------------------------------------------------------------------|
| B. PCI IDE 2nd Channel                 | Enable<br>Disable                                     | Enable/disable 2nd channel of PCI/IDE card. It includes I/O port (170H~177H) and IRQ 15 assignment                                                                                                    |
| C. PCI IDE IRQ Map To                  | PCI-<br>AUTO<br>PCI-<br>SLOT1<br>PCI-<br>SLOT2<br>ISA | PCI-AUTO The BIOS will:    - scan for PCI IDE devices &     determine the location of the PCI     IDE device                                                                                                    |
|                                        | PCI-<br>AUTO<br>PCI-<br>SLOT1<br>PCI-<br>SLOT2<br>ISA | PCI-SLOT1 PCI-SLOT2  - assign IRQ 14 for primary IDE INT# IRQ 15 for secondary IDE INT# for the specified slot  ISA  - The BIOS will not assign any IRQs even if PCI IDE card is found! Because some IDE cards connect the IRQ 14 & 15 directly from ISA slot thru a cord. (This cord is called Legacy Header) |
| F. Primary IDE INT# Secondary IDE INT# | A<br>B                                                | To tell which INT# does the PCI IDE card is using for its interrupts                                                                                                    |

The other item are optimized by your computer vendor, please do not modify them unless you know its function exactly.

## **INTEGRATED PERIPHERALS**

ROM PC/ISA BIOS(2A69KPNH) INTEGRATED PERIPHERALS AWARD SOFTWARE, INC.

| IDE HDD Block Mode        | : Enable    | UR2 Mode                                                | : IrDA           |
|---------------------------|-------------|---------------------------------------------------------|------------------|
| IDE Primary Master PIO    | : AUTO      | UR2 Duplex Mode                                         | : Half           |
| IDE Primary Slave PIO     | : AUTO      | Half Duplex time-out                                    | : Enabled        |
| IDE Secondary Master PIO  | : AUTO      | Onboard Parallel port                                   | : 378/IRQ7       |
| IDE Secondary Slave PIO   | : AUTO      | Parallel port Mode                                      | : Ecpepp1.9      |
| IDE Primary Master UDMA   | : AUTO      | ECP Mode Use DMA                                        | : 3              |
| IDE Primary Slave UDMA    | : AUTO      |                                                         |                  |
| IDE Secondary Master UDMA | : AUTO      |                                                         |                  |
| IDE Secondary Slave UDMA  | : AUTO      |                                                         |                  |
| On-Chip Primary PCI IDE   | : Enabled   |                                                         |                  |
| On-Chip Secondary PCI IDE | : Enabled   |                                                         |                  |
| USB keyboard Support      | : Disabled  |                                                         |                  |
| Init Display First        | : PCI Slot  |                                                         |                  |
| Onboard FDC Controller    | : Enabled   |                                                         |                  |
| Onboard Serial 1          | : 3F8/IRQ4  | Esc : Quit $\uparrow \downarrow \rightarrow \leftarrow$ | : Selection Item |
|                           |             | F1 : Help PU/PD/                                        | '+/- : Modify    |
|                           |             | F5 : Old Values (Shift)                                 | F2 : Color       |
|                           |             | F6: Load BIOS Default                                   |                  |
| Onboard Serial 2          | : 2F8/IRQ 3 | F7: Load Setup Default                                  |                  |

This setup menu is optimized for this motherboard by your computer vendor. Unless you are a qualified engineer & know the items, function you are going to modify. We do not recommend you to change the default setting.

## **Load BIOS Default**

When you access "Load BIOS Default", the following message appears:

#### Load BIOS Default (Y/N) ?N

The BIOS Default values are the "worst case" default, and are the most stable values for the system. Use them if the system is performing erratically due to hardware problems. To load the BIOS Default values, press <Y> then <Enter>.

## **Load Setup Default**

When you access "Load Setup Default", you are shown the following message:

#### Load Setup Default (Y/N) ?N

The Setup Default values represent the "best case" default, and should provided optimum system performance. To load the Setup Default values, press <Y> then <Enter>.

## Supervisor / User Password Setting

When you select this function, the following message will appear at the center of the screen to assist you in creating a password.

#### ENTER PASSWORD

Type the password, up to eight characters, and press <Enter>. The password typed now will clear any previously entered password from CMOS memory. You will be asked to confirm the password. Type the password again and press <Enter>. You may also press <Esc> to abort the selection and not enter a password.

If you select System at Security Option of BIOS Features Setup Menu, you will be prompted for the password every time the system is rebooted or

anytime you try to enter Setup. If you select Setup at Security Option of BIOS Features Setup Menu, you will be prompted only when you try to enter Setup.

## **IDE HDD Auto Detection**

This feature allows you to check all the informations on your hard disk formation. When you access "IDE HDD Auto Detection", the system executes auto detection.

At the prompt, it represents all the informations on your HDD, and you are asked:

#### Do you accept this drive C: (Y/N)?

- If you accept the test result, press [Y] then [Enter] and the result is saved, then the system continues to detect another HDD.
- If not, press [N] then [enter] and the system continues to detect another HDD.

# Chapter 4 Software Setup

After you have finished the hardware setup, you need install the software of B785 then you can enjoy the advance Motherboard.

Please follow the steps for installation:

- 1. Turn on your PC and put the "**driver CD**" into your CD-ROM drive. (Please make sure it's under Win98/95 mode)
- 2. It will auto-run the driver CD. If not, please click the "start" button and select "Run" item. Then type-> D:\setup (D is assigned your CD-ROM Device)
- 3. Press "Intel 440BX" button.

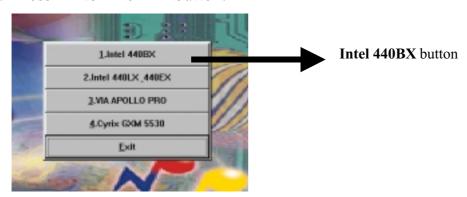

4. Press "1.WINDOWS 95 BUS MASTER" and follow the instructions to this software. Then Re-boot your PC.

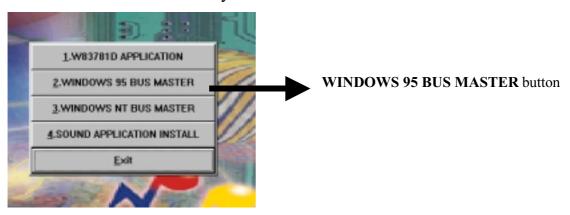

5. Repeat step1.~step3. Then press "4.SOUND APPLICATION INSTALL" and follow the instructions to setup this software. Re-boot your PC.

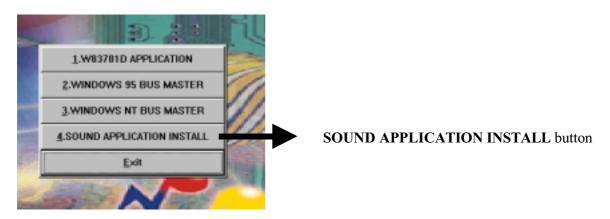

6. Congratulation!! You have installed completely and enjoy it Now ....

## ♦ Audio Control System

#### Introduction

The *Audio* Rack32 enables you to take advantage of your computer's audio capabilities with all of the controls conveniently in one compact space. You can play audio CDs, wave files (in WAV and .AUD formats), and MIDI files (in. MID and .RMI formats).

With the multisource Audio Mixer, you can blend these sources with line-in and microphone sources any way you choose. Add tone control and spatialization to your computer with the 3-D/Tone Controller. You can then record your creations as wave files and edit them with the Audio Recorder.

The AudioRack32 has six main parts:

- Command Center? customizes the appearance of the AudioRack32.
- 3-D/Tone Controller? adds 3-D stereo and tone controls to the *Audio*Rack32.
- Audio Mixer? controls the volume and balance of the *Audio*Rack32 devices.
- Digital Audio Player? plays and records files in the WAV format.
- MIDI Player? enables you to play MIDI files.
- Compact Disk Player? enables you to play audio CDs on a CD-ROM drive.

In addition, the *Audio*Rack32 has a miniature mode enabling you to control the *Audio*Rack32 while using minimal screen space.

The Audio Recorder is a separate application from the *Audio*Rack32 It can be used to add effects and edit files recorded with the Digital Audio Player or by the Audio Recorder itself. The Audio Recorder can be launched from the *Audio*Rack32? Digital Audio Player or on its own.

## The System Diagram

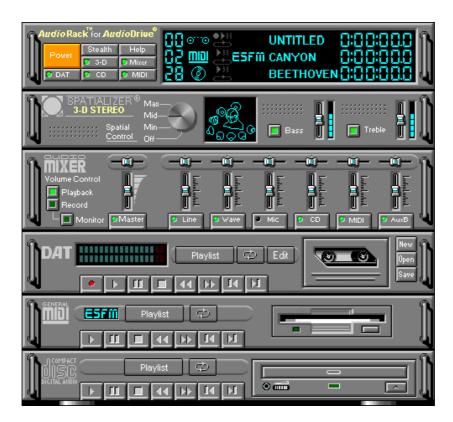

#### The Mixer Control

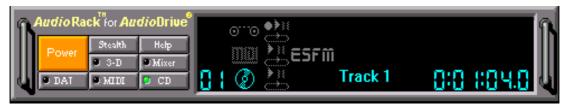

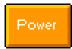

Close the AudioRack32 window.

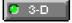

Displays or hides the 3-D/Tone Controller.

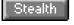

Enables the Miniature mode, minimizing the AudioRack32 display.

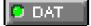

Displays or hides the Digital Audio Player.

| Help  | Accesses On-line Help.                     |
|-------|--------------------------------------------|
| P CD  | Displays or hides the Compact Disk Player. |
| Mixer | Displays or hides the Audio Mixer.         |
| DAT   | Displays or hides the MIDI Player.         |